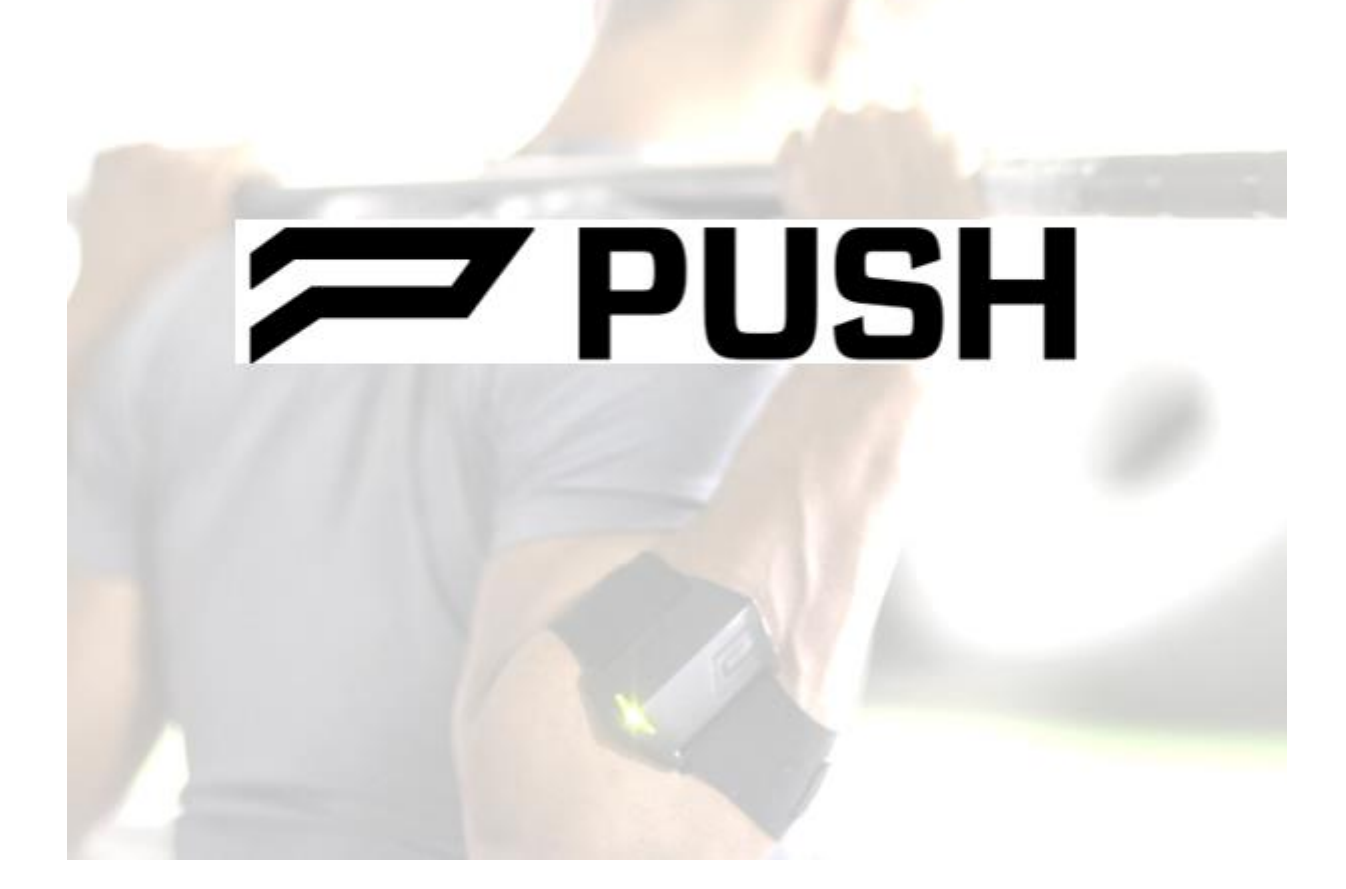

PUSH2.0

ユーザーズガイド

Ver 4.08

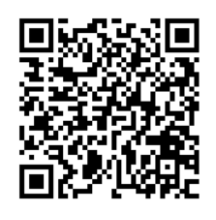

[動画ガイド QR コード]

# 目次

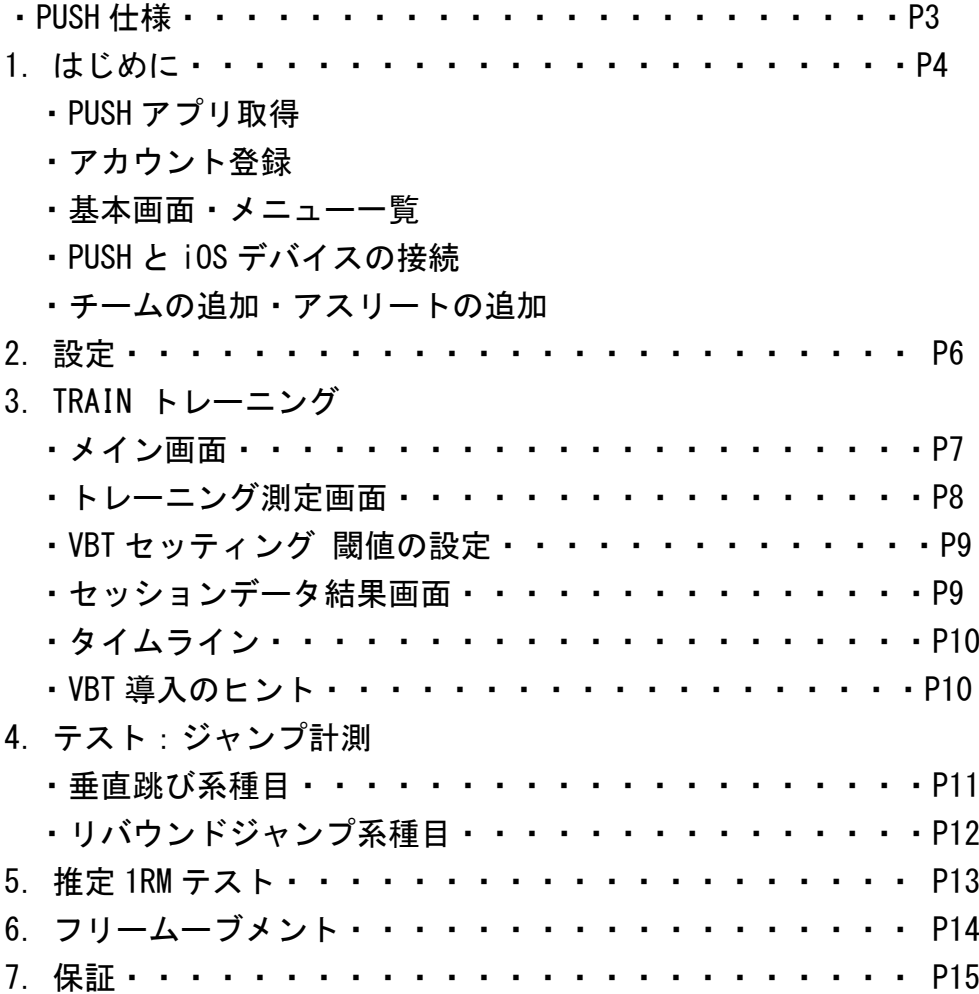

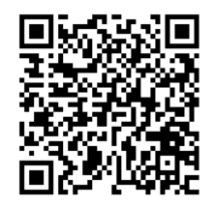

[動画ガイド QR コード]

# **PUSH2.0 クイックスタートガイド**

パフォーマンスを改善するためにはどうすればいいのか?

種目や競技レベルを問わず、スポーツのトレーニングにおける最も重要となる中心課題です。 PUSH2.0 は、速度・パワー・RSI・ジャンプ高などの運動能力に関する情報を取得することを通じて、 この課題解決に対する方向性を指し示します。

# ◆PUSH 仕様書

サイズ(幅×高さ×厚み):53.3×77.5×15mm 質量:32g **PUSH** センサー:3 軸加速度計・3 軸ジャイロスコープ Bluetooth 5.0 サンプリング周波数:1,000Hz バッテリー:充電式リチウムポリマーバッテリー ・1.5 時間フル充電・30 時間連続使用 ※バッテリーのフル充電が完了してから 12 日の未使用状態の場合は、 充電が減少している可能性があります。

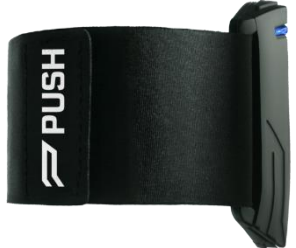

- ◆標準セット内容物
- ・USB 充電ケーブル
- ・バーベルシャフト装着用スリーブ
- ・アームバンド S or L

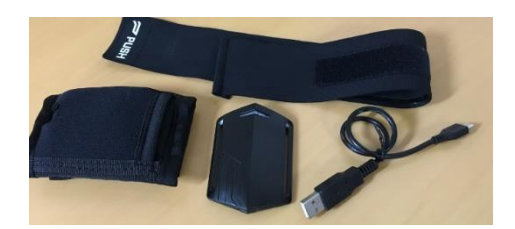

#### ・アームバンドサイズ

S = 22-30cm に対応 L = 29-44cm に対応

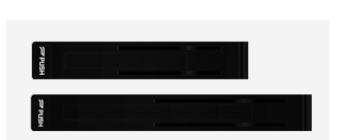

ジャンプ計測用ウエストベルト(別売り)

### 1. はじめに

# PUSH2.0 は必ずトレーニングの知識がある指導者のもとでご使用下さい。 痛みがある状態や体調不良での無理なトレーニング、計測はおやめください。

#### ◆PUSH アプリ取得

App ストアから「PUSH」アプリ ニ を取得して下さい。※PUSH Train で検索

アカウントを未取得の場合⇒「開始します」⇒アカウントを作成します。(「アカウントの作成)を参照) アカウントをお持ちの場合⇒ログイン⇒E メールとパスワードを入力して「ログイン」

#### ◆アカウントの登録

作成者が「アスリート」か「コーチ」を選択し、説明を読み進めます。PUSH をお持ちの場合「I'VE GOT A BAND」を選択し、説明を読み進めます。「ユーザー登録を行う」を選択します。

·フルネームを必ずアルファベットで入力してください。姓と名の間にスペースを入れます。

・メールアドレスとパスワードを入力します。ログインの際に必要となります。

・身長と体重を入力します。単位をタップして、cm・kgに変更してから数値を入力してください。

・生年月日を入力してください。

・顔写真を登録する場合は、カメラやフォトライブラリを使用します。

・自身のトレーニング経験を 4 段階から選択します。

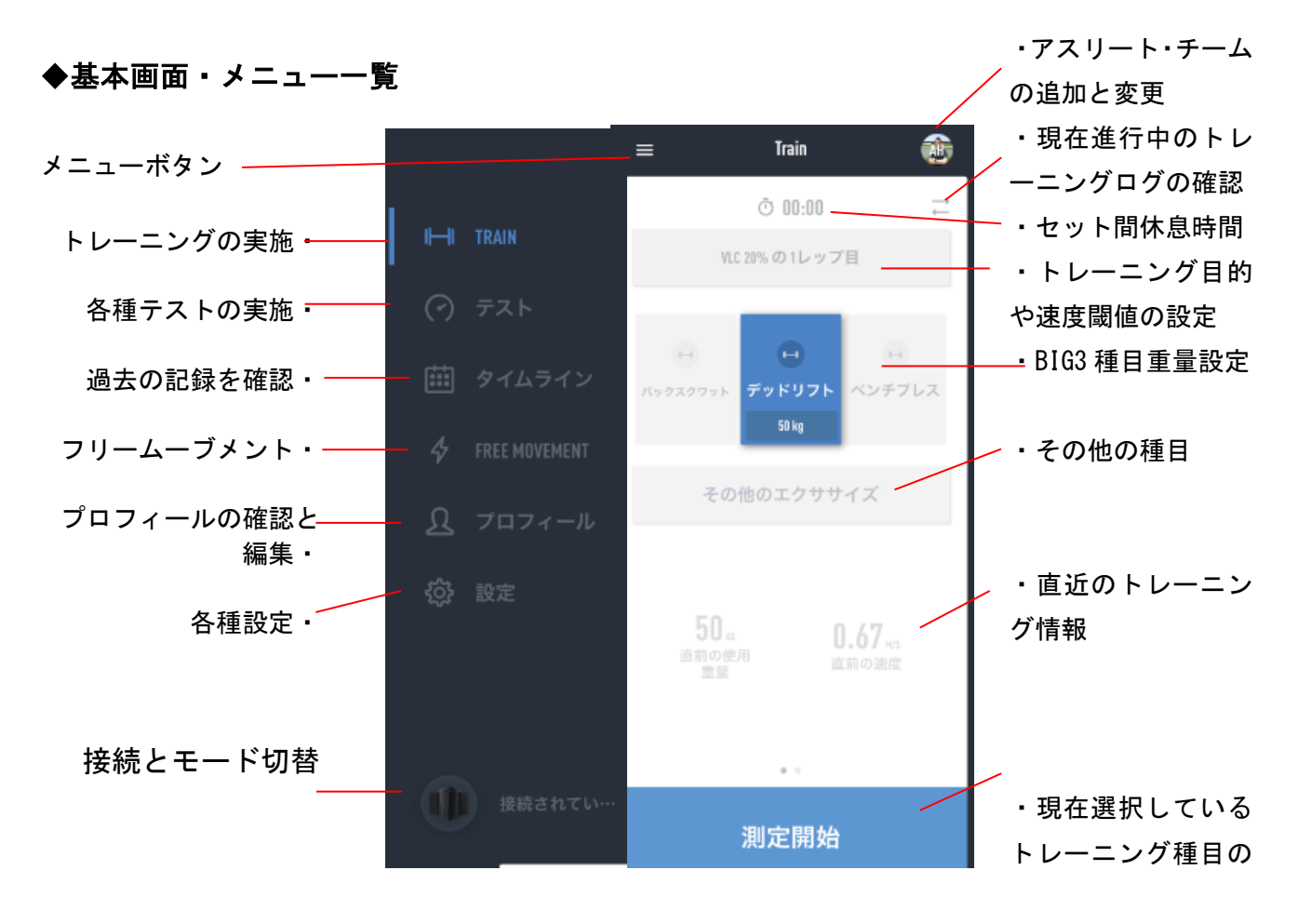

### ◆PUSH と iOS デバイスの接続

#### 【基本操作】

- 1. PUSH 本体を前腕部分に、そしてロゴマークが表側を向くように取り付けてください。 ※ 電源ボタン・インジケーター側を上=肩側に向けます。 ※一部種目は上腕または腰部に取り付ける必要があります。
- 2. PUSH 本体が動かない(ずれない)様にストラップの長さを調節します。
- 3. 電源ボタンを 5 秒間長押しすると PUSH 本体の電源がオンになります。 ※ ご使用の前に USB 充電ポートのふたが閉まっていることをご確認ください。 ※ ご使用後は電源ボタンを 5 秒以上長押しして電源を OFF にして下さい。

![](_page_4_Picture_5.jpeg)

腕に装着する場合は「ボディモード」、バーベルに装着する場合は「バーモード」を選択します。 必ずモードは正しく設定してください。モードと装着位置が正しい組み合わせでない場合、 正確に計測できません。ご注意ください。

※2 回目以降、直近に接続した iOS デバイスと自動的に接続されます。

![](_page_4_Picture_8.jpeg)

### ◆チームの追加・アスリートの追加

![](_page_5_Figure_1.jpeg)

メイン画面右上のアイコンからチームの選択・追加、アスリートの選択・追加を行うことが出来ます。 「チーム名」「アスリートの氏名」は必ずアルファベットで入力してください。 「アスリートの氏名」は姓と名の間にスペースを入れて下さい。

※一度作成した選手は削除できません。

# 2. 設定

メイン画面左上メニューボタン⇒「設定」から各種設定が可能です。

![](_page_5_Figure_6.jpeg)

※一般的に VBT を実践する場合、BIG3 などの種目・動作の平均速度をリアルタイムフィードバック する場合には「ピーク値のリアルタイム表示」をオフにして下さい。

クイックリフトやジャンプ系種目(テストではなくトレーニングとして)を行う場合や、あえてピー ク値で評価する場合は「ピーク値のリアルタイム表示」をオンにして下さい。

参考値は書籍「VBT の理論と実践」や「ダンベーカーVBT ガイド(無料 PDF)」を参照ください。

# 3.TRAIN:トレーニング

### ◆メイン画面

![](_page_6_Figure_2.jpeg)

・種目と使用する重量を選択します。 BIG3 の場合はそれぞれの種目をタップして選択します。 他の種目は「その他のエクササイズを選択」をタップします。 ⇒エクササイズ種目名で検索します。 ⇒種目の画像をタップすると動作を映像で確認することができます。 ※★(お気に入りタグ)をタップすると、その種目は上位に表示されます。 重量○○㎏をタップすると重量の設定を行うことが出来ます。 ダンベル種目を両手で行う場合は、片手分の重量を入力してください。

![](_page_6_Picture_4.jpeg)

#### ◆トレーニング測定画面

画面下部の「測定開始」をタップするか、PUSH 本体のボタンを押すと計測が開始されます。

![](_page_7_Picture_2.jpeg)

トレーニング測定画面には 2 種類あります。

※リアルタイムフィードバックに対応する種目は、スクワット系・デッドリフト系・ベンチプレス 系・クリーンやスナッチ、ハイプルなどのクイックリフト系、オーバーヘッドプレス、ケトルベルな どです。

※設定の「リアルタイム表示」が OFF の場合、リアルタイムフィードバックは表示されません。

セットが終了したら「セットを終了」をタップするか、本体のボタンを押してください。

![](_page_7_Figure_7.jpeg)

「休憩時間」下のグラフマークをタップすると、各レップの速度が表示されます。 薄い部分はピーク値です。「設定」で「ピーク値の表示」を ON にしていると表示されます。 パワーをタップすると各レップのパワー値が表示されます。

「複数の・表示する」を選択すると、セッション中の同種目のデータ全てが表示されます。

# ◆VBT セッティング・閾値の設定

警告表示やトレーニング目的設定を行います。

![](_page_8_Picture_107.jpeg)

・初回はメイン画面上部の「無し」をタップします。

VLC:そのセットの 1 レップ目もしくはベストレップを〇% 下回ったら警告が表示されます。

AVC:設定した速度の数値(絶対値)を下回ったら警告が表示 されます。

トレーニング目標:最大筋力・筋肥大・パワー・スピード・ 筋持久力のそれぞれに適した速度ゾーンが表示されます。 また、目的に対応していない種目は実施できなくなります。

#### ◆PUSH モード設定の注意

・「ボディモード」「バーモード」を正しく設定してください。

メニューボタン下部の PUSH アイコンから変更できます。

モードが正しく設定されていない場合、正確な測定が行えません。ご注意ください。

#### ◆セッションデータ結果画面

メイン画面の右上左右矢印ボタンをタップすると、現在進行中のセッションのデータを見ることが 出来ます。

「セッションを終了」をタップするとそのセッションが完了します。

・主観的な運動強度を 10 段階から選択します。

・総仕事量や総挙上重量を確認することが出来ます。

![](_page_8_Picture_108.jpeg)

#### ◆タイムライン

セッション終了を行うと、メニューの「タイムライン」にトレーニング結果が記録されます。 ※記録保存期間は 2 週間です。ご注意ください。

※データの長期保存、エクセルでの出力、PC での管理には別途 PUSH PORTAL 年間ライセンスが必要と なります。

#### ◆VBT 導入のヒント

VBT は挙上速度を基に負荷を増減させる方法です。

全力での挙上での平均速度(m/s)が、その日の 1RM%と対応しています。

▼挙上速度と目的ゾーン・対応する%1RM

![](_page_9_Picture_173.jpeg)

速度 >1.3m/s 1.3-1.0m/s 1.0-0.75m/s 0.75-0.5m/s <0.5m/s

【※注意】

・全力で挙上した時の速度です。意図的にゆっくり挙上して目的のゾーンに合わせるのではありま せん。

・上記はベンチプレス・スクワットなどの目安となります。

・クイックリフト系種目やジャンプ系種目では上記の指標は適用できませんのでご注意ください。

・1 レップ内の平均速度での目安となります。ピーク速度ではありませんのでご注意ください。

※VBT のさらに詳しい情報、トレーニングの実践方法は「VBT の理論と実践(有料書籍)」

#### 「DanBaker VBT ガイド(無料 PDF)」をご参照下さい。

▼導入方法の一例 バックスクワット

まず、使用する重量はバーベルのみなど、軽い負荷で行います。

・普段のトレーニングと同様のテンポで速度を計測してみましょう。

- ・フォームを崩さない範囲で徐々に挙上速度(上げる局面のみ)を速くします。
- ・全力での挙上を試してみましょう。レップ間は時間を空けても構いません。
- ・全力で挙げても 0.5m/s 程度しか出ない重量まで、徐々に重量を増やします。
- ・VLC を使用し、10%速度低下でセットを終了する方法を試してみましょう。

※上記は 1 セッション内で行う必要は無く、徐々に慣れていきましょう。 ※全力挙上に慣れたら、トレーニングの目的別ゾーンを狙って重量設定を行いましょう。

# 4. テスト:ジャンプ計測

ジャンプ計測を行う場合はジャンプ計測用ウエストベルト(別売)を使用します。 PUSH の LED が上を向くようにポケット部に入れ、腰に装着してベルトの長さを調節します。 ※ジャンプ系種目は充分なウォーミングアップを行い、実行方法に慣れた上で測定して下さい。

![](_page_10_Picture_2.jpeg)

#### ▼垂直跳び系種目

- ・CMJ-ARM SWING:腕振りと反動を使った垂直跳び
- · CMJ-ARM FIXED: 腕は腰に固定し、しゃがみ込みの反動のみの垂直跳び
- ・スクワットジャンプ:しゃがんだ位置から、コンセントリックのみのジャンプ

上記の 3 種目は、ジャンプ高が表示されます。

#### ◆実施方法

・メニューのテスト⇒種目(例)CMJ ARMSWING)をタップします。

- ・「テスト開始」をタップします。
- ・「データ取得中」の表示が出たらジャンプを行います。「セットを終了」をタップします。
- ・行ったジャンプの内、最も高いジャンプの数値が表示されます。

ジャンプ高の下には各ジャンプのコンセントリック局面の速度とパワーが表示されます。

・すぐに再計測する場合には「再テスト」をタップします。計測を終える場合は「終了」します。

#### ◆ジャンプ高 : JUMP Height

垂直跳び等のジャンプを行った時の高さ(㎝)です。加速度計による滞空時間から算出されています。 意図的に深く膝を曲げたまま着地するなどの不自然な動作は、滞空時間が長くなり、ジャンプ高が 実際より高く計測されてしまいますので、動作の観察に注意が必要です。

#### 【使用例】

・しゃがみ込みの深さを変えて測ることで、高く跳べる最適な深さを調べることができます。

・一般的にはジャンプ高は「スクワットジャンプ」<「CMJ ARM FIXED」<「CMJ ARM SWING」となりま す。例えば CMJ の腕振りの有無でジャンプ高が変わらない場合、腕振りが上手く使えていないことが考 えられます。

#### ▼リバウンドジャンプ系種目

・RSI-DROP JUMP:台上から落下し、着地した瞬間に上方向へ素早くジャンプする。(単発) ・RSI10/5 STIFFNESS:接地時間を短く、かつ高くジャンプする、連続ジャンプ。 の 2 種目では「RSI=反応筋力指数」が計測可能です。

◆実施方法

・メニューのテスト⇒種目(例)RSI 10/5(STIFFNESS))をタップします。

・「テスト開始」をタップします。

・「データ取得中」の表示が出たら、連続ジャンプを行います。膝関節の曲げ伸ばしを極力抑えて、 接地時間を短く、かつ高くジャンプします。※連続 7 回以上、推奨は 10 回です。 ・最後の着地後、「セットを終了」をタップします。RSI のスコアが表示されます。

※後半 5 回の平均値が RSI スコアとして表示されます。

RSI スコアの下には各ジャンプのコンセントリック局面の速度とパワーが表示されます ・すぐに再計測する場合には「再テスト」をタップします。計測を終える場合は「終了」します。

#### ◆RSI (Reactive Strength Index): バネ指数

ジャンプ高/接地時間の値です。走動作や跳躍が必要な全ての競技で重要な指数であり、瞬発力の指 標として有効な測定項目です。スプリントはもちろん、長距離走などとも関係が深い指数です。 RSI スコアは「m/s」の表記ですが、RSI スコア下に表示される速度の m/s とは異なります。 ご注意ください。

![](_page_11_Picture_223.jpeg)

▼連続ジャンプ RSI 参考値

【使用例】

・腕振りの有無で RSI が変化するかを調べる。

・ケガ前の RSI のスコアを復帰の指標とする。

※詳しくはホームページより「RSIRevisited:反応筋力指数再考」PDF 資料をご確認下さい。

# 5. 推定 1RM テスト

1RM 推定テストでは、重量を徐々に増やして数セット挙上速度計測を行うことで、1RM(最大挙上重 量)の推定を行うことができます。全力挙上に充分慣れた上で行いましょう。

メニューの上位 3 種「BACK SQUAT 1RM」「BENCH PRESS 1RM」「DEADLIFT 1RM」を選択します。

#### ◆実施方法

・現在のおおよその 1RM の値を入力します。わからなければ右上の「スキップ」を選択します。

・PUSH を装着して「測定準備」をタップします。※ボディモードとバーモードを正しく設定してく ださい。

・重量と回数が表示されます。1 セット目は一番上のセットに記載されている重量で指定されたレッ プ数の挙上を行います。挙上はコンセントリック局面を全力スピードで行います。

・「次のセット」の指示通りに重量を付けます。「次のセットを開始します」をタップします

・指定のセット数を繰り返します。各セット間は 60 秒~120 秒程度の充分な休息を取ってください。

・最終セットが終了し「推定 1RM 結果」をタップすると、推定の 1RM スコアが表示されます。

#### ◆計測上の注意

※アスリート情報入力の際の「トレーニング経験(4 段階)」によって若干数値が変わります。 ※「重量が増えているにも関わらず速度が速くなっている」場合は正確な値が出ませんのでご注意 ください。

※あくまでその計測時点の推定 1RM 値です。1RM は日々変動します。 ※詳しい算出方法は「VBT の理論と実践(書籍)」をご覧ください。

# 6. フリームーブメント (FREE MOVEMENT)

フリームーブメントは、野球のピッチング動作、サッカーのキック動作、スレッドプッシュなど、 「5秒以内」かつ「単発」の動作のピーク速度またはピーク加速度を計測する機能です。 ※コーチアカウントのみ「動作の作成」を行うことができます。

メニューの「FREE MOVEMENT」を選択します。

※初回はロック解除のため、「動画を見る⇒数問の 4 択問題に正答する」を 3 種類行う必要がありま す。動画はフリームーブメント計測のための説明となっています。

#### ◆動作の作成

・動作の名前を入力します。

・バンドの装着位置を選択し指示通りに PUSH を装着します。READY をタップします。

・作成する動作の注意点を入力します。これは次回計測時や別のスタッフが計測する際に、同じ動 作で計測できるようにするためです。入力は必須ではありません。

・「重い外部負荷を用いますか?」⇒メディシンボールやウエイテッドスレッドなどを用いる際には 「はい」を選びます。

「はい」⇒加速度の指数が記録されます。「いいえ」⇒速度の指数が記録されます。

・「記録準備」をタップします。正しい動作を一度行ってください。動作や撮影がうまく行かなかっ た場合はゴミ箱マークをタップし、再撮影を行います。 完了をタップすると記録と種目が保存されます。

◆種目の編集

・一覧から編集したい種目を選択します。動画再生ボタン横の編集マークをタップします。

・種目名、説明を編集し、左上の保存を押すと、編集が完了します。

・画面下部の「この動作を削除する」をタップ⇒確定するを選択すると種目自体が削除されます。 ※一度消した種目は元に戻すことはできません。ご注意ください。

※動作中に PUSH 本体が外れないようにしっかりと固定してください。

![](_page_13_Picture_17.jpeg)

![](_page_13_Picture_18.jpeg)

14

# 7. 保証

#### 保証について(必ずお読みください)

【免責事項】

・PUSH 本体は防水仕様ではありません。水没すると故障します。

・USB ケーブルを接続(充電)しながら PUSH 本体を腕に装着しないでください。

・ご自身で PUSH 本体を修理することや分解はご遠慮ください。これらの使用方法が原因となる故障は一切保証致し かねます。

・PUSH の操作方法や情報が記載されている操作ガイドやウェブサイトは、製造元の継続的な開発計画により予告な し更新する場合があります。

・PUSH バンド本体、操作ガイド、そしてウェブサイトはフィットネス及び健康に対する実用的なアプローチを目的として おります。医療的なアドバイス・診断を目的としたものではありません。

- ・PUSH の継続的なご使用による身体の不快感及び痛みが伴う場合はすぐに医師による診察を受けてください。
- ・操作ガイド等に記載されている情報は通常の使用方法でご活用いただくユーザー向けに作成したものであり、不自 然なご使用を実施される場合には適しておりません。

・PUSH のご使用中の事故やケガにつきましては責任を負いかねます。

【保証】

・ご使用の前には必ず PUSH に関する免責事項及び保証内容をご確認下さい。

・保証期間は購入後 1 年間です。

- ・PUSH に関しての日本国内での保証はエスアンドシー株式会社より購入されたユーザー様に限ります。
- ・お客様の正常なご使用状態で万一故障した場合には、無料で修理対応をさせていただきます。

ただし、バンド等消耗部品の交換は保証期間内であっても有料となります。

【保証対象外】

- 1. 破損による故障
- 2. 不適切な使用方法(分解・改造等)による故障
- 3. PUSH の正常な機能に影響を及ぼす水没、多汗による故障

【保証対象外の例】

- 1. 本来の使用目的とは違う使用方法での故障
- 2. PUSH 本体を分解したことが原因の故障
- 3. エスアンドシー株式会社以外からご購入された場合

![](_page_15_Picture_0.jpeg)